## 「myいーぱぶ 35」による電子本の読み方

「古代東高史」を Web 上で表示するには、次の url をクリック。 http://okada.sub.jp/book/higashi01/html5/

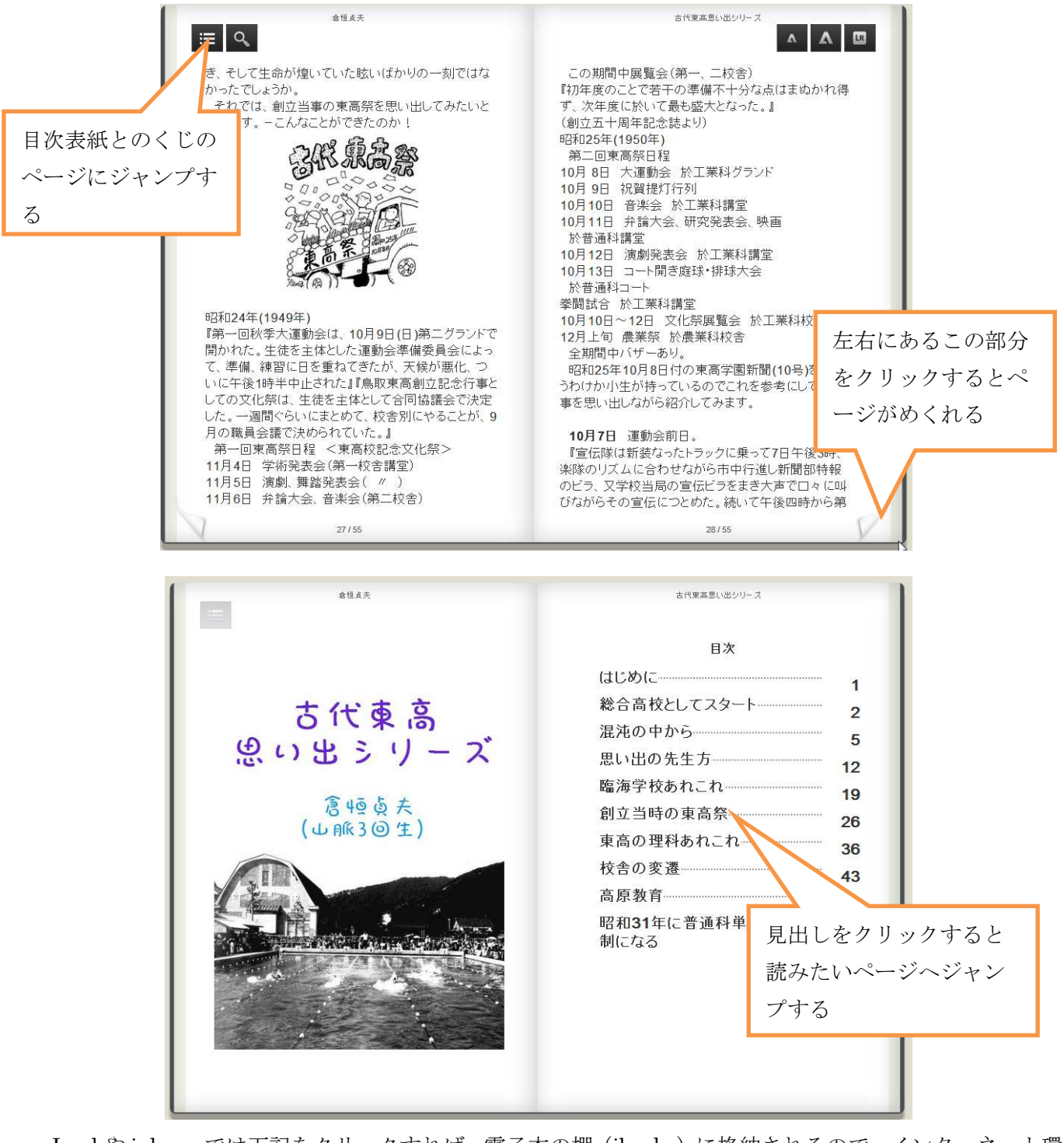

Ipad や iphone では下記をクリックすれば、電子本の棚(ibooks)に格納されるので、インターネット環 境に関係なく開くことができる。

http://okada.sub.jp/book/higashi01.epub